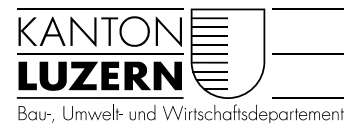

Landwirtschaft und Wald (lawa) Waldnutzung

# VERZEICHNIS Waldportal - Zugänge

### Waldportal 4

Bitte verwenden Sie den Webbrowser **Google Chrome**. Eine Anleitung für die Einrichtung der Systeme finden Sie unter [https://lawa.lu.ch/download/download\\_wald/forstfachpersonen](https://lawa.lu.ch/download/download_wald/forstfachpersonen)

#### **Produktiv-System**

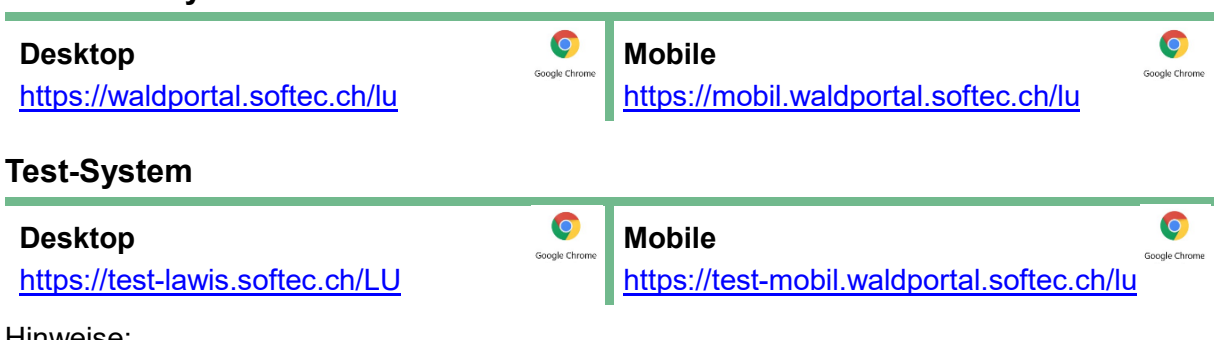

Hinweise:

- Das Test-System dient in erste Linie zu Schulungszwecken. User können darauf aber auch auszuprobieren und rumspielen.
- Die Daten des Test-Systems werden regelmässig mit dem Stand des Produktiv-Systems überschrieben, damit eine möglichst aktuelle Testumgebung vorhanden ist.
- *-> Im Test-System gespeicherte Daten gehen dabei verloren*
- Test-System Desktop:

Dies ist der gleiche Zugang wie jener der Testumgebung Lawis (Landwirtschaftssystem). Die Berechtigungen sind entsprechend angepasst, dass mit Wald-Login nur waldrelevante Funktionen zur Verfügung stehen.

*-> Allerdings erscheint als Startseite die Oberfläche «Betrieb». Damit gearbeitet werden kann, muss zunächst ein Wald-Modul angewählt werden.*

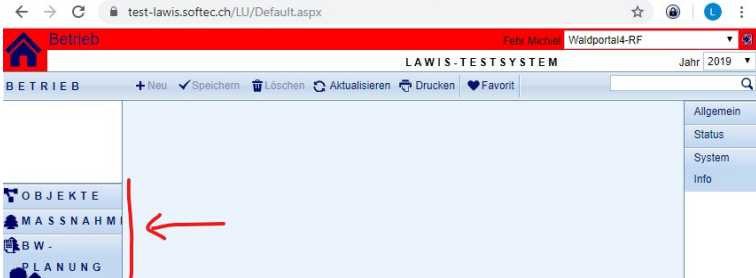

Test-System Mobile:

ACHTUNG! Wenn das Test-System Mobile auf einem Tablet oder Smartphon installiert wird, lässt sich die APP nicht vom Produktiv-System unterscheiden.

*-> Unbedingt einen Unterordner für die Test-Systeme anlegen, damit später nicht ausversehen auf dem Test-System gearbeitet wird!*

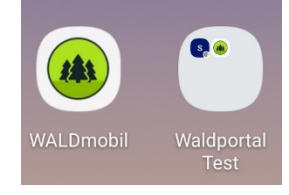

## Waldportal 3

Bis am 31.12.2019 steht das bisherige Waldportal mit dem Datenstand vom 16.09.2019 allen Usern *schreibgeschützt* zur Verfügung. Die Sachdaten werden darüber hinaus noch bis am 28.02.2020 einsehbar bleiben.

### **Desktop**

<https://test-waldportal.softec.ch/LU>